## **BAB III**

## **ANALISIS DAN PERANCANGAN SISTEM**

### **3.1 Analisis yang Berjalan**

Kondisi awal jaringan SMK Muhammadiyah 1 Kedungtuban *bandwidth* yang dialoksikan terhadap klien adalah sejumlah 50 Mbps yang digunakan oleh 205 pengguna yang terdiri dari guru dan siswa tanpa konfigurasi MikroTik, klien tidak bisa mendapatkan *bandwidth* secara merata apabila ada klien yang melakukan aktivitas unduh dan unggah sejumlah alokasi *bandwidth* maka klien yang lain akan mengalami koneksi yang lambat bahkan tidak akan mendapatkan jatah *bandwidth* sama sekali karena semua alokasi *bandwidth* habis dan internet tidak digunakan semestinya.

## **3.1.1 Topologi Jaringan**

 Topologi dasar yang berada di SMK Muhammadiyah Kedungtuban dapat dilihat pada Gambar 3.1

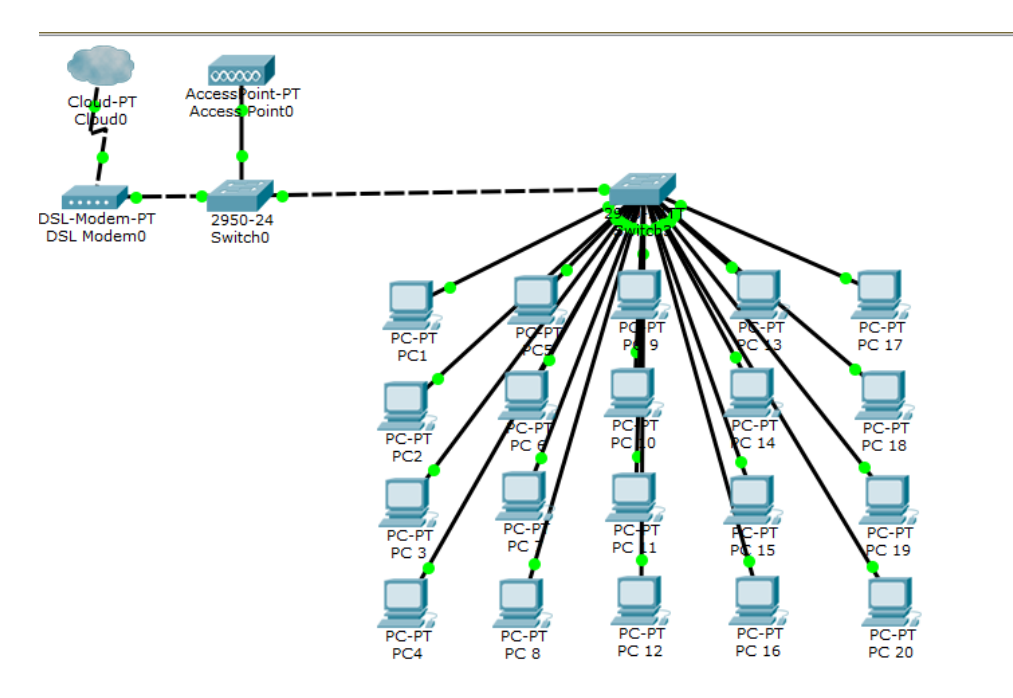

Gambar 3. 1 Topologi Jaringan

### **3.1.2 Konfigurasi Sistem**

SMK Muhammadiyah Kedungtuban mendapatkan alokasi *bandwidth* sebesar 50 Mbps dari *Internet Service Provider* (ISP) baik pada *traffic download* maupun *upload*. *Access Point* menggunakan tp-link *outdor CPE* 220 dengan konfigurasi IP *Address* 192.168.0.254. Internet masuk *modem* Telkom yang dikonfigurasi menggunakan *server* selanjutnya masuk *Access Point* yang dikonfigurasi munggunakan PC (*Personal Computer*) disebarkan langsung ke klien, *password* diberikan ke siswa hanya ketika ada tugas yang membutuhkan internet dan seizin dari guru. *Modem* tidak disambungkan ke PC lab komputer dengan alasan tidak dihubungkan karena siswa sering tanpa izin untuk mengakses internet. Topologi Jaringan yang berjalan dapat dilihat pada Gambar 3.2.

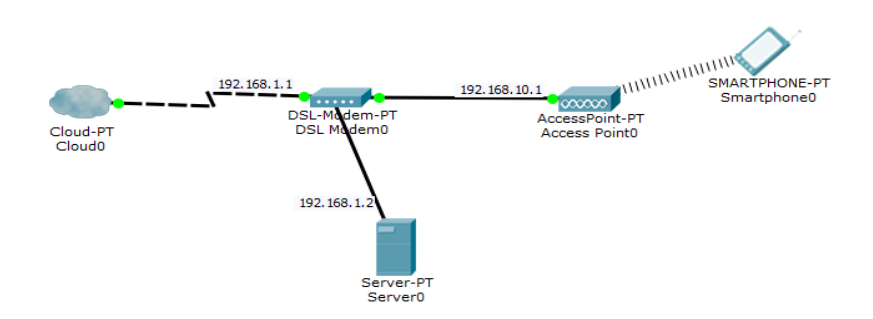

Gambar 3. 2 Topologi Jaringan yang Berjalan

# **3.1.3 Spesifikasi Alat**

 Spesifikasi alat di lab SMK Muhammadiyah Kedungtuban dapat dilihat pada Table 3.1.

| N <sub>0</sub> | <b>Ruang</b> | <b>Nama</b>         | <b>Spesifikasi</b>       | Spesifikasi             |
|----------------|--------------|---------------------|--------------------------|-------------------------|
|                |              | Perangkat           | <b>Hardware</b>          | <b>Software</b>         |
| $\mathbf{1}$   | Acees        | <b>Access Point</b> | 300Mbps                  |                         |
|                | Point        | <b>CPE 220</b>      | IEEE $802.11b/g/n$ (with |                         |
|                |              |                     | Pharos MAXtream          |                         |
|                |              |                     | disabled)                |                         |
|                |              |                     | 2.4-2.4835GHz            |                         |
| $\overline{2}$ | Lab          | Switch Hub TP-      | 24 Port                  |                         |
|                |              | Link SG-1024G       | 10/100/1000Mbps / RJ-    |                         |
|                |              |                     | 45                       |                         |
|                |              |                     |                          |                         |
| 3              | Lab          | Personal            | Intel Dual Core E2140 /  | <b>Microsof Windows</b> |
|                |              | Computer            | 512 MB DDR2 RAM /        | $\overline{7}$          |
|                |              |                     | 80GB HDD / Intel         |                         |
|                |              |                     | Graphic                  |                         |
|                |              |                     |                          |                         |

Tabel 3. 1 Spesifikasi Perangkat Lab. Komputer Dasar

### **3.2 Permasalahan Pokok**

Permasalahan pokok yag terjadi menggunakan *Access Point* ialah :

- 1) lambatnya koneksi internet
- 2) internet tidak stabil
- 3) keamanan jaringan kurang aman

### **3.3 Analisis Sistem yang Baru**

Analisis sistem yang baru ini memberikan usulan untuk memperbaiki sistem yang sudah berjalan dan dirasa belum maksimal. Berdasarkan analisis sistem lama yang sudah dilakukan klien yang melakukan aktivitas unduh dan unggah tidak stabil dan siswa atau siswi bebas mengakses situs apapun. Penerapan konfigurasi mikrotik dan membatasi situs yang dilarang pihak sekolah tiap-tiap *klien* akan bisa mendapatkan *bandwidth* secara merata, apabila ada satu klien yang melakukan aktivitas unduh dan unggah akan stabil dan siswa atau siswi terbatas dalam membuka situs tertentu yang dilarang oleh pihak sekolah.

#### **3.3.1 Perancangan Sistem**

Analisis sistem yang baru ini memberikan usulan untuk memperbaiki sistem yang sudah berjalan dan dirasa belum maksimal. Berdasarkan analisis sistem lama yang sudah dilakukan, ditemukan permasalahan utama yaitu ada klien yang melakukan aktivitas unduh dan unggah sejumlah alokasi *bandwidth,* maka klien yang lain akan mengalami koneksi yang lambat bahkan tidak akan mendapatkan jatah *bandwidth* sama sekali karena semua alokasi *bandwidth* habis. Kelemahan lain yaitu internet tidak digunakan semestinya, dibutuhkan manajemen *bandwidth* dan pemblokiran situs yang dilarang. Sistem yang baru implementasi yang harus dilakukan adalah merubah topologi jaringan dengan merubah *Access point* menjadi *router*. Tujuan penggunaan metode ini untuk menentukan kapasitas *bandwith* yang akan diberikan ke pengguna dan membatasi situs yang dilarang. Topologi yang baru dapat dilihat pada Gambar 3.3.

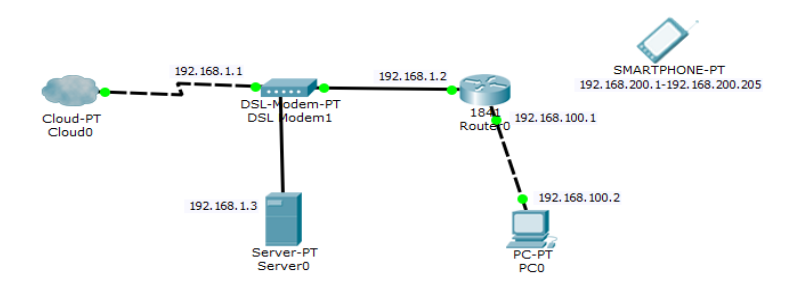

Gambar 3. 3. Topologi Jaringan yang Baru

Perbedaan topologi yang lama dan yang baru yaitu pengantian *AccessPoint*  ke *router* mikrotik RB 951 dikarenakan *bandwidth* lebih stabil dan keamanan jaringan lebih terjamin. Konfigurasi dasar *router* meliputi *setting Interface*, IP *Address*, IP *Gateway*, *Network Address Translation* (NAT), *Domain Name Server* (DNS), Jaringan *Hotspot*, blokir situs terlarang menggunakan *layer 7 protocol, limitasi time*.

### **3.4** *Management bandwith*

Tahap manajemen ini akan dilakukan beberapa langkah pengelolaan agar sistem yang telah dihubungkan dapat berjalan sesuai yang diharapkan. Diantaranya langkah – langkah yang perlu dilakukan adalah :

1) Membuat *Login Hotspot* menggunakan aplikasi *winbox* agar tidak sembarang orang dapat masuk ke dalam jaringan SMK Muhammadiyah Kedungtuban.

2) Membatasi pengguna untuk mengakses situs yang tidak diizinkan.